## Hide Add To Cart Button

**User Guide** 

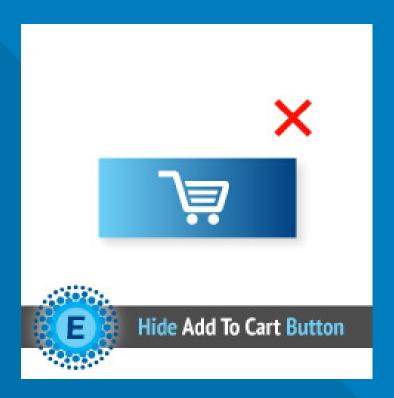

## **ELTRINO SUPPORT:**

+1 702 727 37 38

+3 80 96 648 648 3

support@eltrino.com

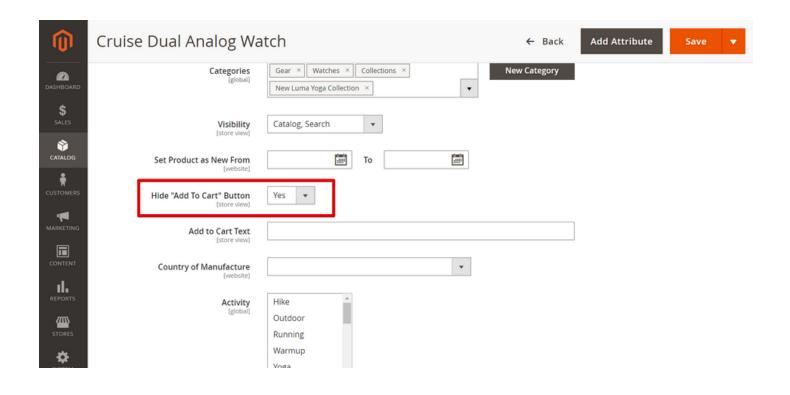

Admin Panel Product Page (Hide Add To Cart Button)

## **VIEW**

Catalog → Products → Product Page

By default, Magento does not allow hiding the "Add To Cart" button from the product page. The only way to disable the customer's ability to order a product is to hide the product on the store.

"Hide Add To Cart Button" allows hiding Add To Cart Button on the product page.

To conceal button select "Yes" and Save

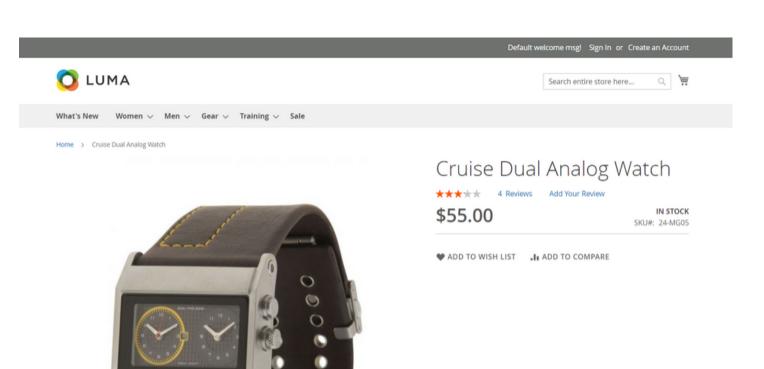

## Product Page (Hide Add To Cart Button)

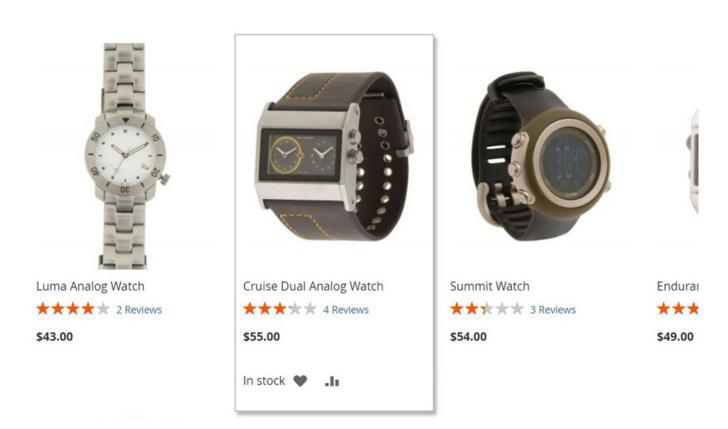